# Jniversity<sub>of</sub> Idaho

### Establishing  $\mathscr{U\!U\!V}$  VandalWeb, Student Lab/Blackboard, and VandalMail accounts

To attend the University of Idaho students are required to establish the following **3** separate accounts once they are admitted:

- 1. **VandalWeb** to allow access to class registration, billing and financial aid
- 2. **Student Labs/BlackBoard** for campus computer access and online classes
- 3. **VandalMail** (e-mail account to receive official University of Idaho communications)
- Go to www.vandalsetup.uidaho.edu and log in with your Student ID (provided in your admission letter) and PIN.

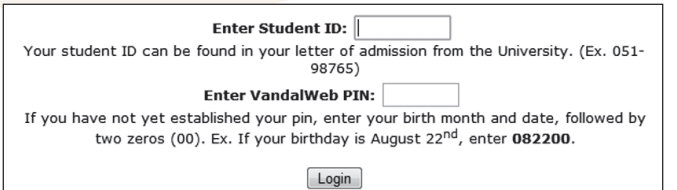

**Note: You will be given a summary at the end of this process to help you remember your account information for future use.**

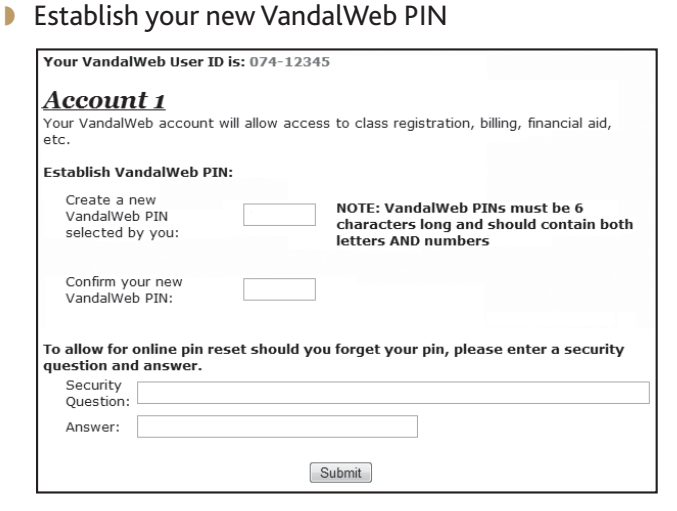

l

**B** Establish your Student Lab/ Blackboard password

### Account 2: Your myUldaho account allows access to campus computers and online classes Your myUldaho User Name is: vand1234

Click here to see important guidelines for establishing a myUldaho password

#### Establish myUldaho password:

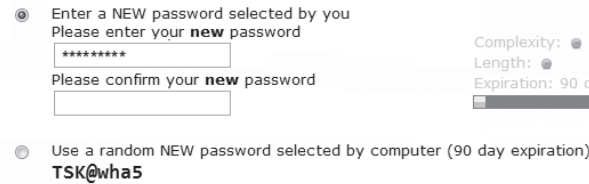

Use a random NEW passphrase selected by computer (400 day expiration) rot-Jab-hid-Kit;

> Set New Password  $\mathbb{Z}$

If at any time you need assistance with your e-mail account, changing passwords or using VandalMail, please contact the ITS Help Desk. The ITS Help Desk is open Monday through Friday, 7:00 am to 6:00 pm (Pacific Time) during the school year. (8:00 am - 5:00 pm semester break hours; 7:30 am - 4:30 pm summer hours.) You may contact them by phone at 208-885-HELP (4357) or e-mail *helpdesk@uidaho.edu*. Online support is available at **http://support.uidaho.edu/**.

#### **Create your own password or choose to accept one of the random passwords provided.**

## versity of Idaho

**P** Print the summary page and record your PIN and passwords. You will use this summary to help you log in to your VandalWeb, Student Lab/Blackboard, and VandalMail accounts.

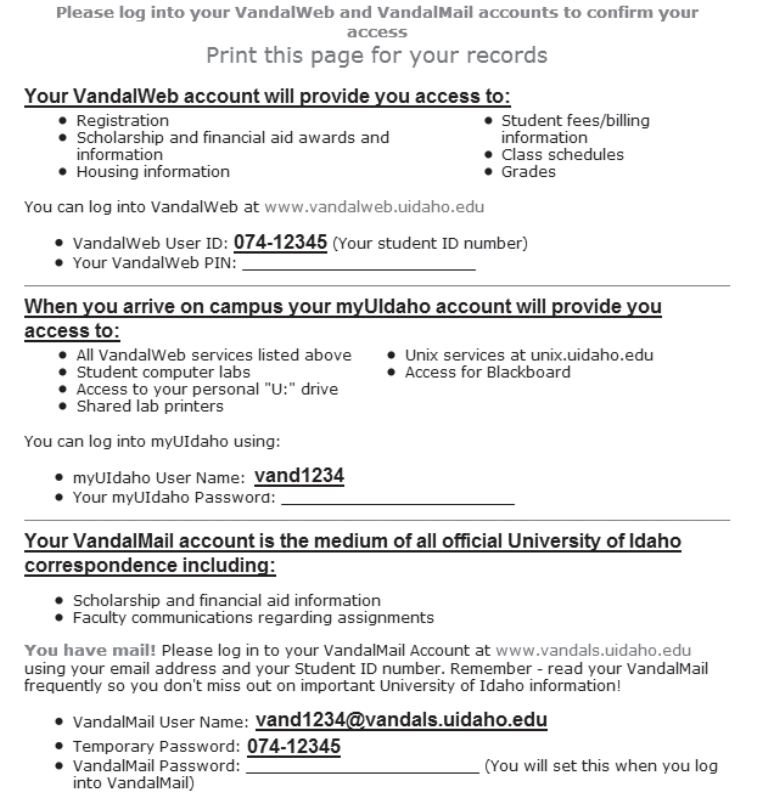

If at any time you need assistance with your e-mail account, changing passwords or using VandalMail, please contact the ITS Help Desk. The ITS Help Desk is open Monday through Friday, 7:00 am to 6:00 pm (Pacific Time) during the school year. (8:00 am - 5:00 pm semester break hours; 7:30 am - 4:30 pm summer hours.) You may contact them by phone at 208-885-HELP (4357) or e-mail *helpdesk@uidaho.edu*. Online support is available at **http://support.uidaho.edu/**.

**5** W Click on the www.vandals.uidaho.edu link to finish setting up your VandalMail. You will be redirected to a secure site, shown below. You must sign in using your VandalMail address as the Windows Live ID and your Student ID as your temporary password. Once you successfully log in, you will be instructed to create a new password. You will use your new password for all future logins to VandalMail.

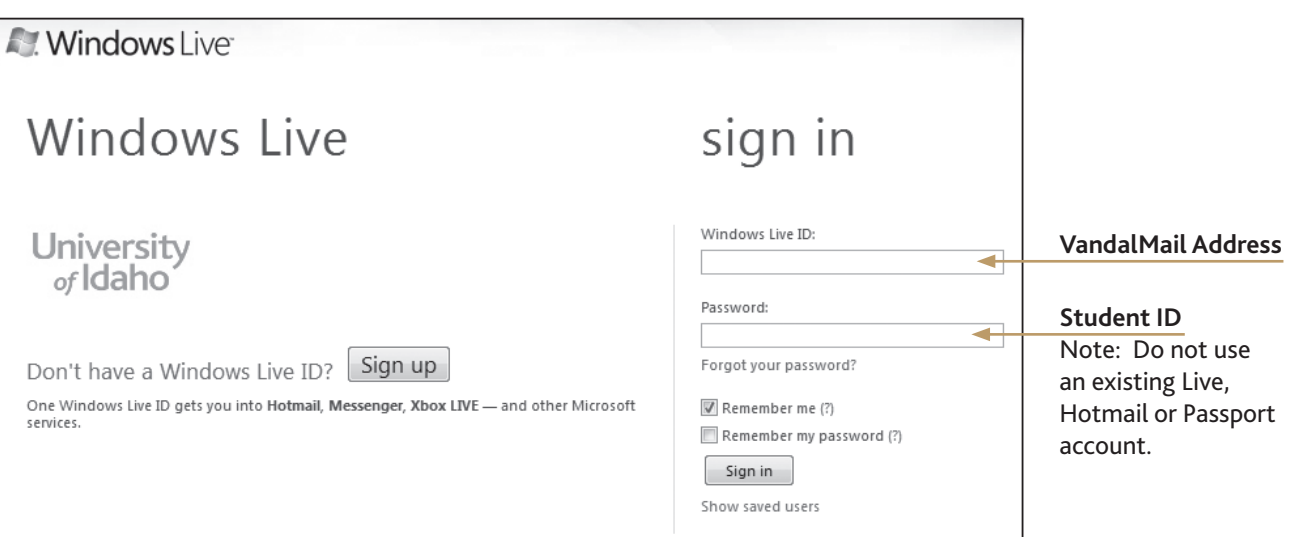